# **Version Française**

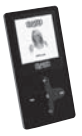

MP3 1.5" Black Pearl Sweex MP436 - MP438

### **Introduction**

- N'exposez pas le MP3 1.5" Black Pearl Sweex à des températures extrêmes. N'exposez pas le périphérique aux rayons directs du soleil ou à proximité de sources de chaleur.
- N'utilisez pas le MP3 1.5" Black Pearl Sweex dans des environnements trop poussièreux ou humides.
- Evitez les chocs et les impacts violents qui pourraient endommager les éléments électroniques internes du périphérique.
- Ne tentez jamais d'ouvrir le périphérique vous-même, cela annulerait la garantie.

#### **Installation logicielle**

Le MP3 1.5" Black Pearl Sweex est livré avec son logiciel. Ce logiciel est gratuit et Sweex n'en assure pas le support technique.

Grâce au logiciel, plusieurs types de fichiers vidéo peuvent être convertis en AMV afin de pouvoir être lus sur le MP3 1.5" Black Pearl Sweex. Il s'agit des types AVI, MPG, MPEG, VOB, RM, MOV, QT.

Installez le logiciel en plaçant le CD-ROM Sweex dans votre lecteur CD-ROM. Le CD-ROM démarre automatiquement. Choisissez "Install Software Utilities" (Installer les utlitaires).

**IIII Install Software Utilities** 

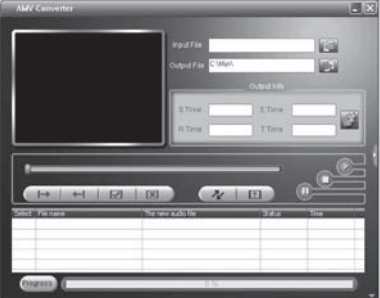

1. Cliquez sur 1 ("add file" - ajouter fichier) pour pouvoir sélectionner votre fichier vidéo.

2. Cliquez sur 2 ("begin" - démarrer) pour démarrer la conversion.

# **Transférer des fichiers vers le MP3 1.5" Black Pearl Sweex**

Raccordez le lecteur MP3 Sweex à votre ordinateur à l'aide du câble fourni. Windows détecte le périphérique, lui attribue une lettre de lecteur et le définit comme un disque amovible du nom de "Sweex MP3". Vous pouvez maintenant gérer vos fichiers musicaux et vidéo grâce à l'explorateur Windows. Vous pouvez également sauvegarder d'autres types de fichiers ou des documents sur votre lecteur MP3 Sweex. Vous pouvez ainsi utiliser votre périphérique comme une clé USB.

### **Fonctionnement**

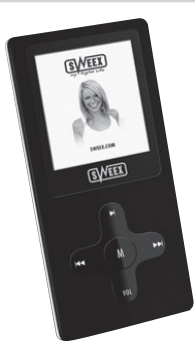

#### **Touches :**

- **M** : Permet d'ouvrir le menu, de sélectionner une option du menu,
- : Option de menu suivante, Avance rapide
- : Option de menu précédente, Retour
- : Marche/Arrêt, Lecture/Pause
- **VOL** : Volume

## **Allumer le lecteur MP3 Sweex.**

L'interrupteur principal se trouve sur le dessus. Placez-le en position "ON". Vous allumez le lecteur MP3 Sweex en appuyant brièvement sur la touche  $\blacksquare\blacksquare$ 

Après avoir allumé le lecteur MP3 Sweex, vous accédez directement au menu principal. Pour accéder à ce menu à tout moment, appuyez sur la touche **M**  pendant trois secondes.

### **Le menu**

Le menu du lecteur MP3 Sweex est disponible en plusieurs langues. Accédez au menu "Setup" (Configuration) et choisissez la troisième ligne en appuyant deux fois sur  $\blacktriangleright$  ("Language - Langues").

Les langues suivantes sont disponibles : Anglais, Néerlandais, Français, Allemand, Italien, Espagnol, Suédois, Polonais, Coréen, Chinois, Tchèque, Japonais, Portugais, Danois, Russe, Thai.

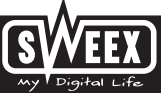

Parcourez le menu grâce aux touches **»** et 144. Utilisez **M** pour choisir une option dans le menu et revenez en arrière en appuyant sur "Exit - Quitter".

#### **Les options du menu principal sont :**

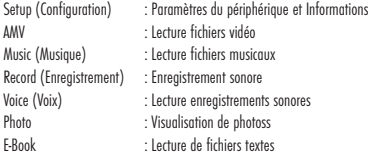

## **Lire les fichiers audio ou vidéo**

S'il s'agit de musique, accédez à l'option "Music" (Musique) du menu. S'il s'agit d'un film, accédez à l'option "Movie" (Film). Appuyez sur **M** pour accéder à vos fichiers. Appuyez sur PII pour lancer la lecture. Vous pouvez également utiliser PII pour arrêter la lecture ou la mettre en pause. Grâce aux touches PPI et 144 vous pouvez accéder au fichier précédent ou suivant.

En mode Pause vous pouvez accéder au menu grâce à la touche **M** afin de sélectionner les différentes options telles que la suppression de fichiers ou la lecture de fichiers de dossiers différents.

En cours de lecture vous pouvez accéder au menu grâce à la touche **M** afin de paramétrer les différentes options telles que repeat (Répétition) et Equalizer.

Pour modifier le volume en cours de lecture audio ou vidéo, appuyez sur la touche Volume. Vous pouvez alors modifier le volume grâce aux touches II et 144. Lorsque vous lisez un fichier vidéo, rien ne vous indique le niveau du volume mais vous pouvez tout de même le régler après avoir appuyé sur la touche Volume.

#### **Enregistrement sonore**

Pour effectuer un enregistrement sonore, accédez à l'option "Record - Enregistrement" du menu. Appuyez sur la touche **M** afin de choisir "Rec type" (Type Enr.) dans le menu et de déterminer le format de l'enregistrement.

Fine RFC = WAV 32 Ko/s  $Lona$  RFC = WAV 8 Ko/s Fine VOR = ACT 32 Ko/s Long VOR = ACT 8 Ko/s

Pour démarrer l'enregistrement appuyez sur  $\blacktriangleright\blacksquare$ . Pour mettre l'enregistrement en pause puis poursuivre l'enregistrement, utilisez la même touche  $\blacktriangleright\blacksquare$ . Pour arrêter l'enregistrement appuyez sur la touche pendant 3 secondes. Les fichiers enregistrés sont numérotés et sauvegardés dans le dossier "Record" (Enregistrement) du lecteur. Vous pouvez lire les fichiers enregistrés en choisissant l'option "Voice" (Voix) du menu principal.

### **Eteindre le périphérique**

Vous éteignez le MP3 1.5" Black Pearl Sweex en appuyant sur la touche II pendant 3 secondes. Vous pouvez utiliser l'interrupteur principal à l'arrière du périphérique afin d'éviter que ce dernier ne soit éteint accidentellement.

## **Rechargement**

Vous pouvez recharger le MP3 1.5" Black Pearl Sweex en utilisant le câble USB fourni et en le raccordant à un port USB vide de votre ordinateur.

## **Garantie**

Une garantie de 3 ans s'applique à tous les produits Sweex. Nous n'accordons aucune assistance ou garantie sur le logiciel fourni, les piles rechargeables ou les batteries. La prise en charge de la garantie ne s'effectue qu'auprès du renvendeur chez lequel le produit a été acheté.

Tous les noms de marques et prérogatives associées mentionnées dans ce manuel sont et demeurent la propriété de leur détenteur.

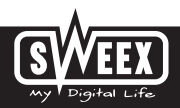